## 知 CloudOS查看CAS的亲和组信息

**[杨海航](https://zhiliao.h3c.com/User/other/153522)** 2022-07-04 发表

## 问题描述

CAS上查看CloudOS上给虚拟机配置的亲和组的方法

## 解决方法

 $\sim$   $\sim$   $\sim$   $\sim$ 

1、在OS上配置了亲和组

| $\circ$<br>$\leftarrow$ $\rightarrow$ | ▲ 不安全   asspe: //48.252.7.100/inns/#/service/instances/affinity |                |                                                          |                             |                      | 副 ☆                                                                             | $\theta$ i |
|---------------------------------------|-----------------------------------------------------------------|----------------|----------------------------------------------------------|-----------------------------|----------------------|---------------------------------------------------------------------------------|------------|
| □ 云操作系统                               | 部位<br>図解析<br>59<br><b>SOL</b>                                   |                |                                                          |                             | SE- 28 0 10          | $\circ$ $\circ$ $\circ$<br>$\bigcirc$ compared to $\bigcirc$<br><b>CHARTERY</b> |            |
| `≡                                    | 虚拟亲和性 ©                                                         |                |                                                          |                             |                      |                                                                                 |            |
| 云主机                                   | ⊙ ¥92<br>3550                                                   |                |                                                          |                             | se<br>▼ 国鉄道取得        | $Q$ $Q$ $Q$                                                                     |            |
| 心 图                                   | ۰<br>8R                                                         | 0 BRIES        | ○ 情理元出机                                                  | $\Phi = -\Pi \Phi^{\rm in}$ | <b>BERFURE</b>       | St7                                                                             |            |
| @ asusa                               | 全身支援系統反革命性格<br>m                                                | 反面和性           |                                                          | bssadmin                    | 公分や理解機               | 999                                                                             |            |
| $9$ anger                             | o.<br>bcoates                                                   | <b>SCRIERS</b> | ye-south-bass-carde-Ol; ye-south-boss-cardw  bssuser     |                             | 分数支援短信               | 2054                                                                            |            |
| <b>Hill</b> section                   | o.<br>brouser02                                                 | <b>SERRER</b>  | were the result. Move routh occupit. 15: were  browner   |                             | 业务支援系统               | $+51$                                                                           |            |
| 60.8594                               | m.<br>bssuser03                                                 | 反面和性           | we seeth recovers \$2; yo south economic \$1; y  baserer |                             | 分母支援監視               | 359                                                                             |            |
| [3] MAXABING                          | o<br>broater04                                                  | AFRICAY        | ve-costli-base-other1-22: w-south-base-other because     |                             | 分数支援短信               | 2051                                                                            |            |
| <b>南 网络</b>                           | o<br>basurer05                                                  | <b>SERRER</b>  | worseth-re-rob-28; worseth-re-roft-27; wors, brouser     |                             | 业务支援系统               | $+55$                                                                           |            |
| 8 RANE                                | m<br>bssuser06                                                  | 反面和性           | we seeth recovered three seeth rectoreds (8);  baseser   |                             | 分母支援監視               | 039                                                                             |            |
|                                       | o<br>dynosuser1                                                 | <b>SCRIERE</b> | DR-NQ-RMAS-RMS-PROXY-02; DR-NQ-RMAS- drmasuser           |                             | 车轮边距离费维中转转变体         | $+55$                                                                           |            |
|                                       | n<br>dymauser2                                                  | <b>SEBRITE</b> | DR-NO-RMAS-RMS-KERNEL-54: DR-NO-RMA                      | dynasuser                   | <b>SUORARAPRHEIS</b> | $-1056$                                                                         |            |
|                                       | m<br>dywayser3                                                  | 反面和性           | DR-NO-RMAS-RMS-MBA-02; DR-NO-RMAS-R.,                    | dynasser                    | 全般地取消患期中医妊娠线         | 1039                                                                            |            |
|                                       |                                                                 |                |                                                          |                             |                      | 第1-10袋, 共10 袋 (<< 1 > /1 > > 1 10条/数 >                                          |            |

2、登陆CAS,选择主机池下的集群

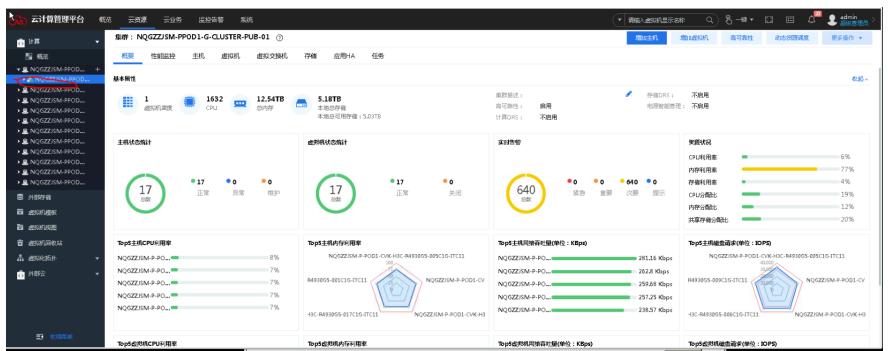

3、在集群下选择右上角的更多操作-虚拟机/主机规则即可查询OS配置的亲和

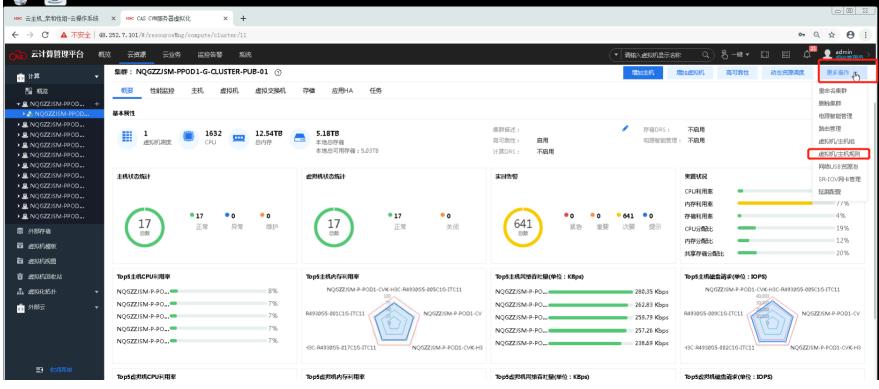

 $\mathfrak{t}^{\perp} \rightarrow \mathfrak{t}^{\perp} \quad \textbf{A} \quad \text{for} \quad \mathfrak{m} \quad \text{in} \quad \mathfrak{m}, \quad \text{in} \quad \mathfrak{m} \land \quad \mathfrak{m} \land \quad \mathfrak{m} \land \quad \mathfrak{m} \land \quad \mathfrak{m} \land \quad \mathfrak{m} \land \quad \mathfrak{m} \land \quad \mathfrak{m} \land \quad \mathfrak{m} \land \quad \mathfrak{m} \land \quad \mathfrak{m} \land \quad \mathfrak{m} \land \quad \mathfrak{m} \land \quad \math$ 

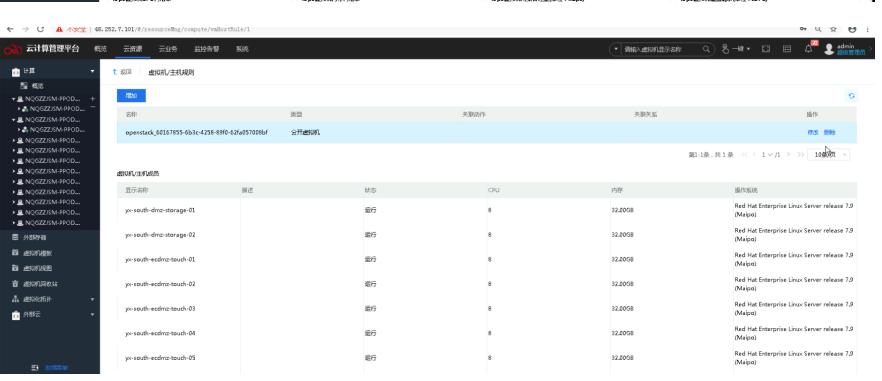